# **BASIC 52**

## **8052 MICROCONTROLLER BASIC**

QUICK REFERENCE

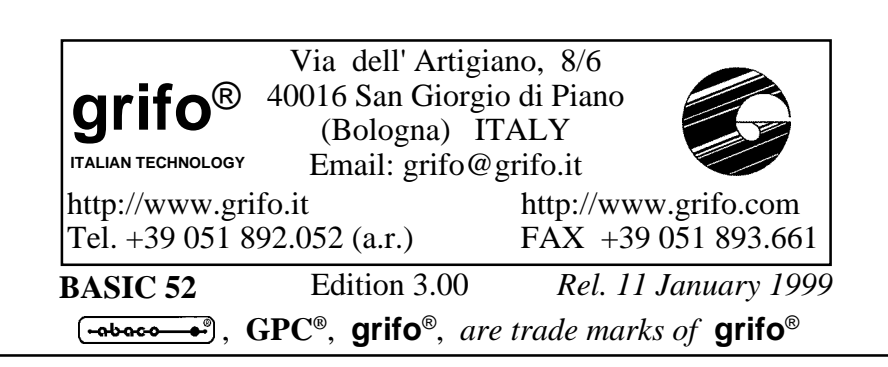

# **BASIC 52**

## **8052 MICROCONTROLLER BASIC**

### QUICK REFERENCE

**MCS BASIC 52** is a powerfull software tool , capable of managing a BASIC high level programmation of all Intel 51 family based cards. It is a "romated" software that generates "romable" software in an easy to use enviroment; it also reduces the necessity of external hardware (in circuit emulator, EPROM programmer, etc;) and at the same time it speeds up debugging phase of the User application program.

**MCS BASIC 52** is referred to generic software tools, but each cards has a specific version of software associated to their hardware features; so for each card the name **MCS BASIC 52** become **BASIC** followed by the **card final name**.

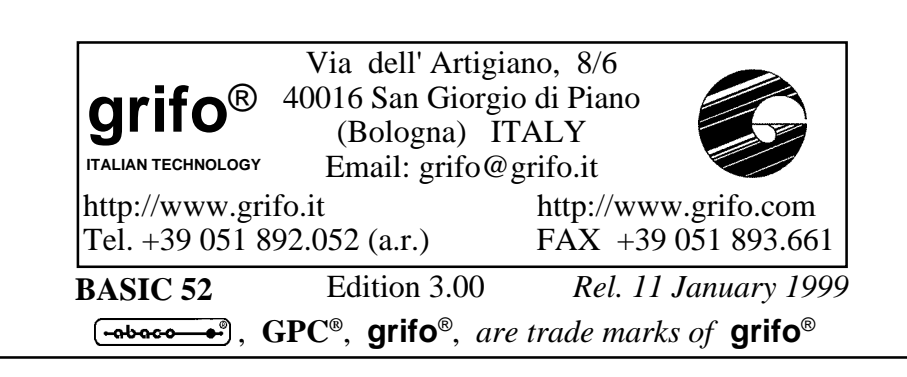

#### **DOCUMENTATION COPYRIGHT BY grifo**® **, ALL RIGHTS RESERVED.**

**EUMENTATION COPYRIGHT BY grifo<sup>®</sup>, ALL RIGHTS RESERVED.**<br>No part of this document may be reproduced, transmitted, transcribed, stored in a etrieval system, or translated into any language or computer language, in any for No part of this document may be reproduced, transmitted, transcribed, stored in a retrieval system, or translated into any language or computer language, in any form or by any means, either electronic, mechanical, magnetic, optical, chemical, manual, or otherwise, without the prior written consent of **Grifo**®.

## **IMPORTANT**

Although all the information contained herein have been carefully verified, **Grifo**® assumes no responsibility for errors that might appear in this document, or for damage to things or persons resulting from technical errors, omission and improper use of this manual and of the related software and hardware.

**Grifo**® reservs the right to change the contents and form of this document, as well as the features and specification of its products at any time, without prior notice, to obtain always the best product.

For specific informations on the components mounted on the card, please refer to the Data Book of the builder or second sources.

#### **SYMBOLS DESCRIPTION**

In the manual could appear the following symbols:

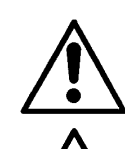

Attention: Generic danger

Attention: High voltage

### **Trade marks**

<sup>®</sup>, **Grifo**<sup>®</sup> : are trade marks of **Grifo**<sup>®</sup>. Other Product and Company names listed, are trade marks of their respective companies.  $\bigoplus$ **GPC<sup>®</sup>, Grifo**<sup>®</sup>: are trade marks of **Grifo**<sup>®</sup>.

## **GENERAL INDEX**

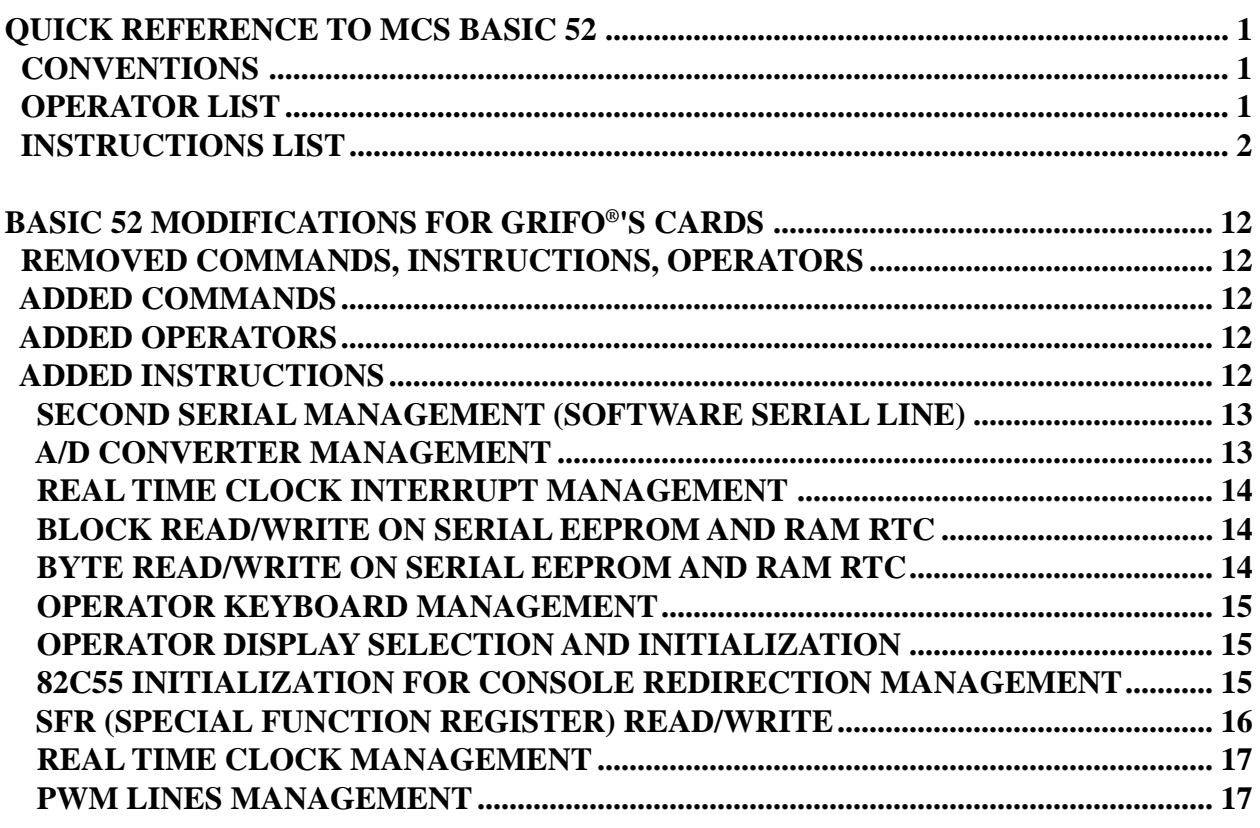

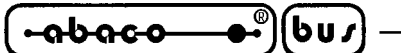

## **FIGURE INDEX**

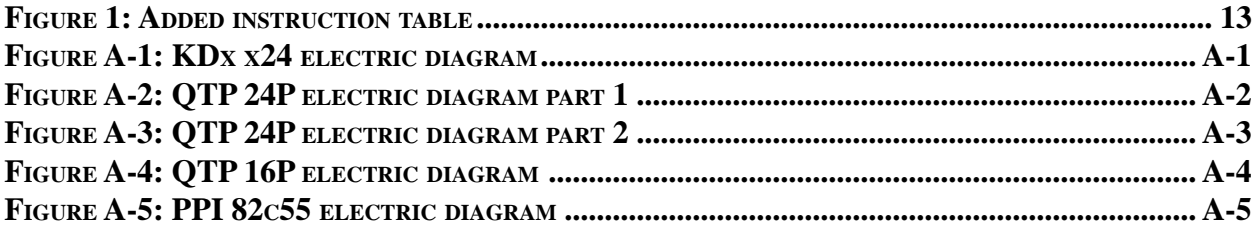

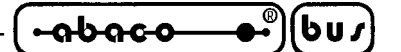

#### **QUICK REFERENCE TO MCS BASIC 52**

This quick reference to the BASIC 52 programming language lists the keywords alphabetically, along with brief descriptions of function and use.

#### **CONVENTIONS**

The reference uses the following typographic conventions:

**KEYWORDS** (boldface uppercase) BASIC 52 keywords

*placeholders* (italics) Variables, expressions, constants, or other information that you must supply

[*optional items*] (enclosed in square brackets) Items that are not required

*repeating elements...* (followed by ellipsis (three dots)) You may add more items with the same form as the preceding item.

#### **OPERATOR LIST**

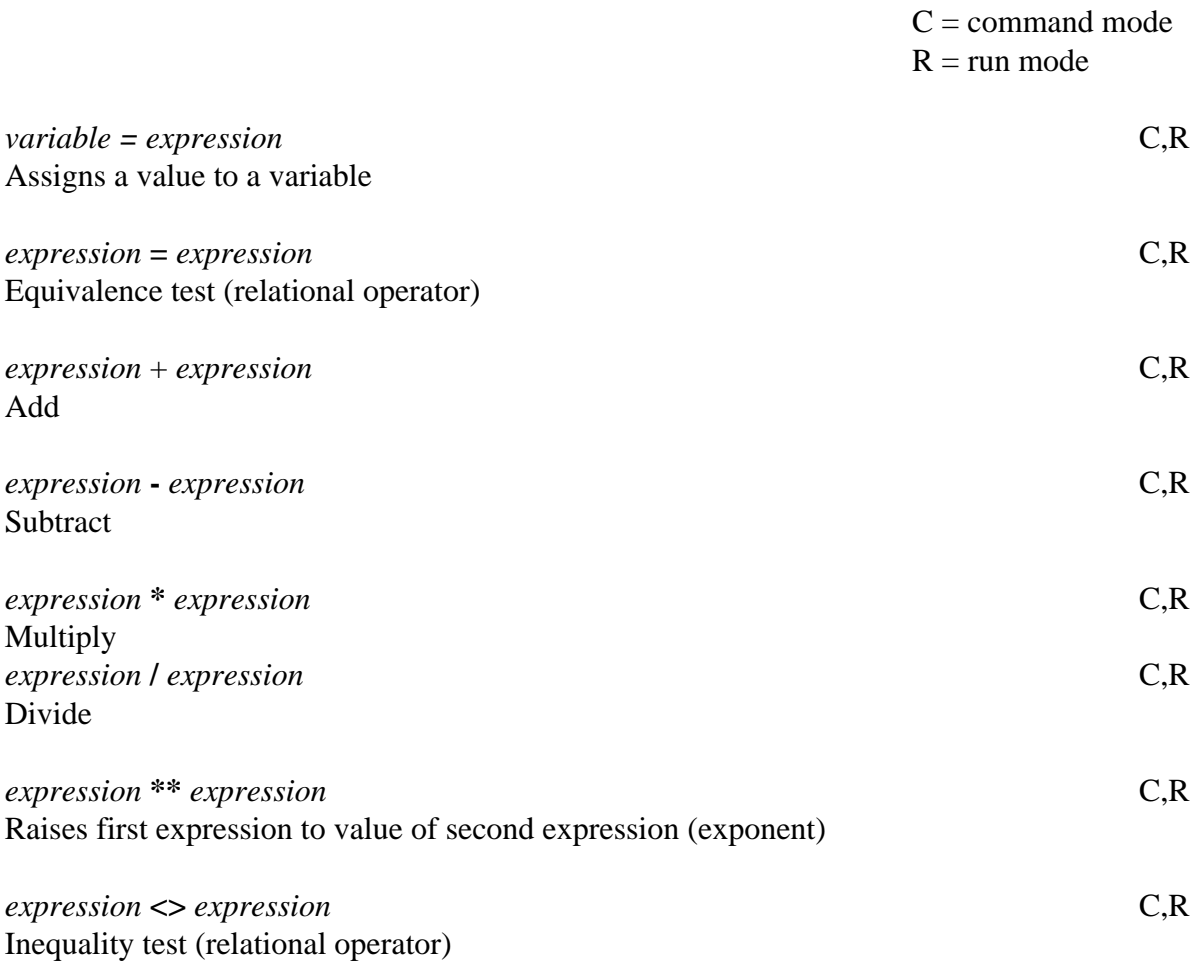

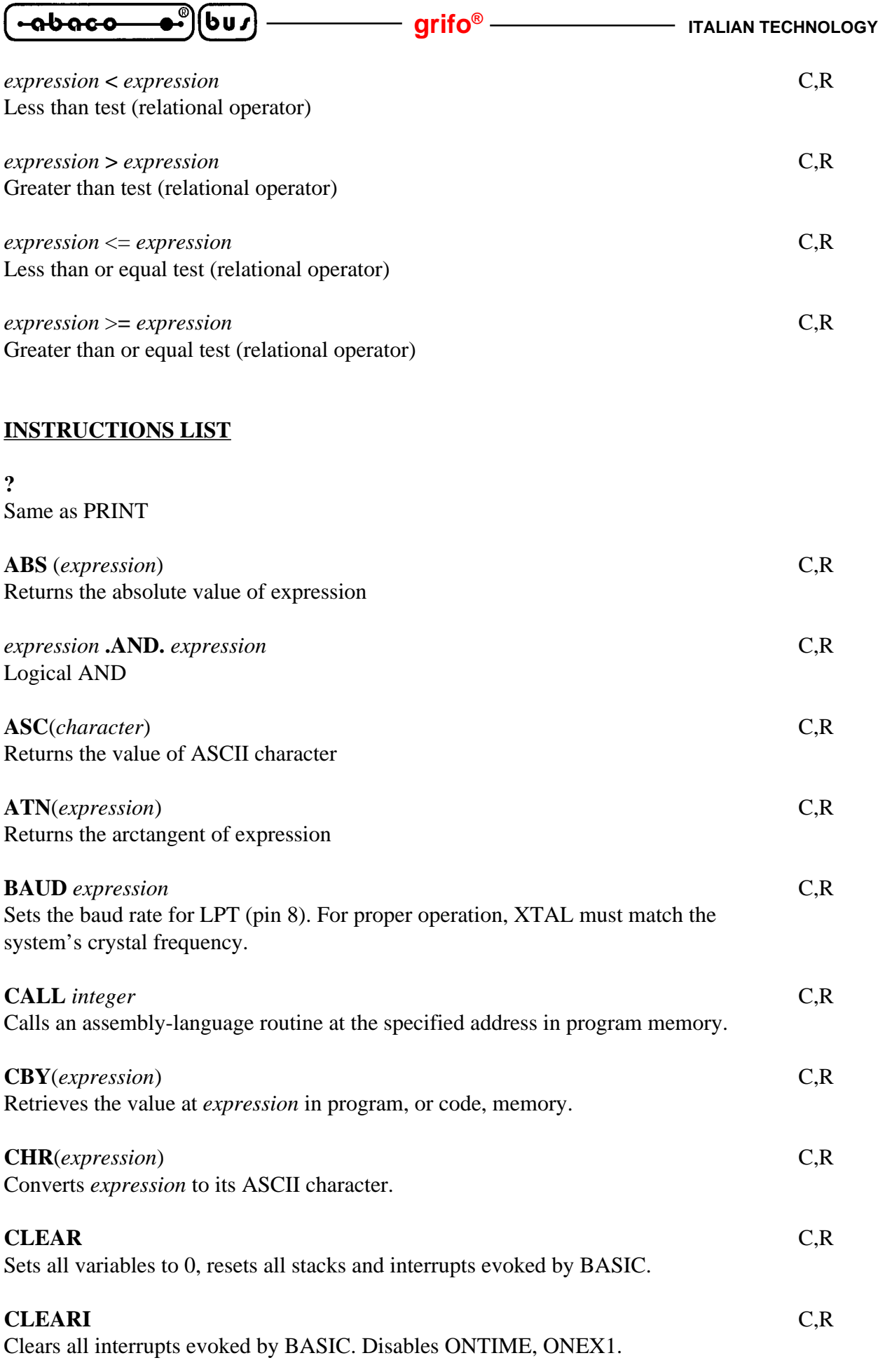

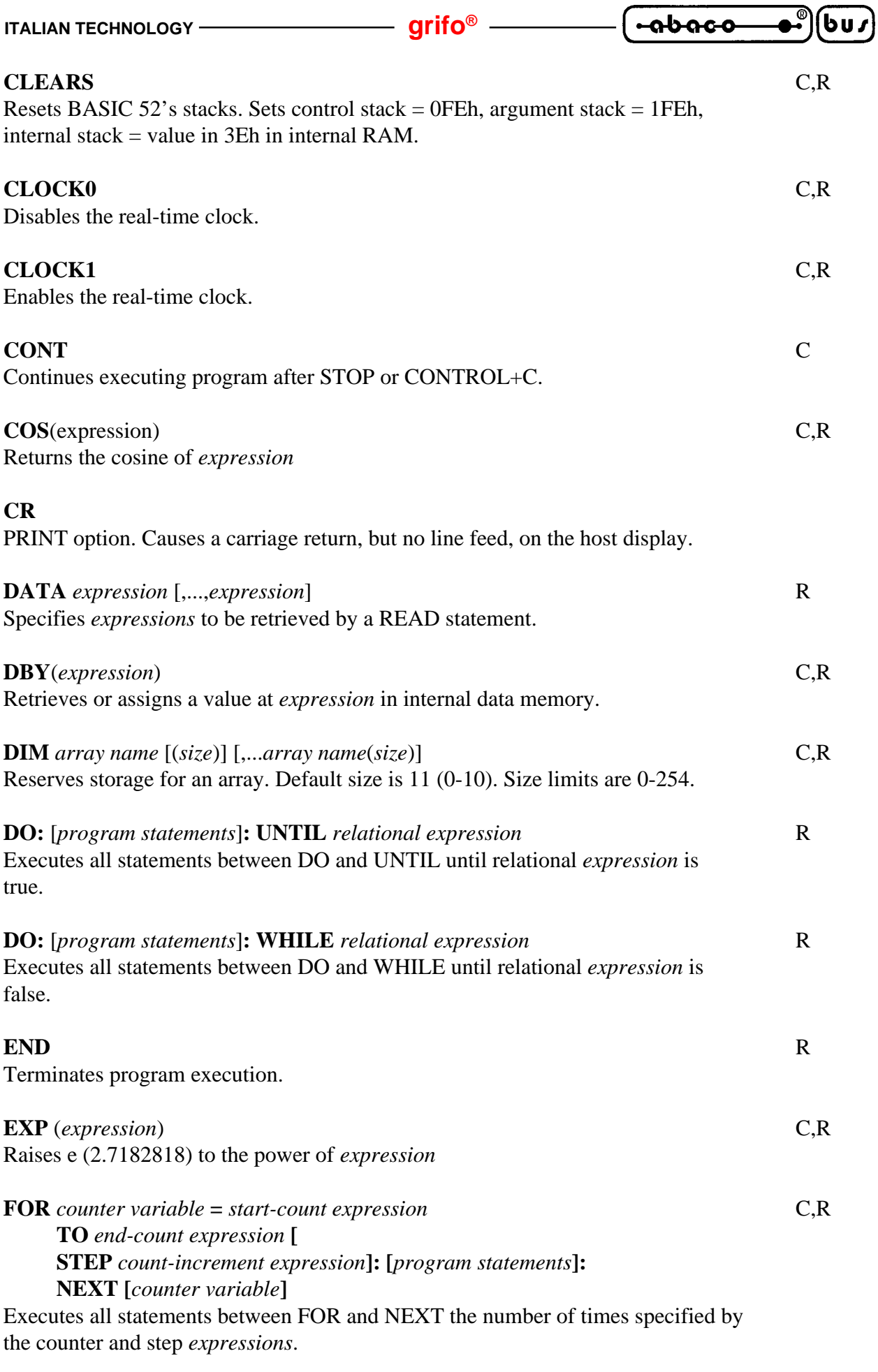

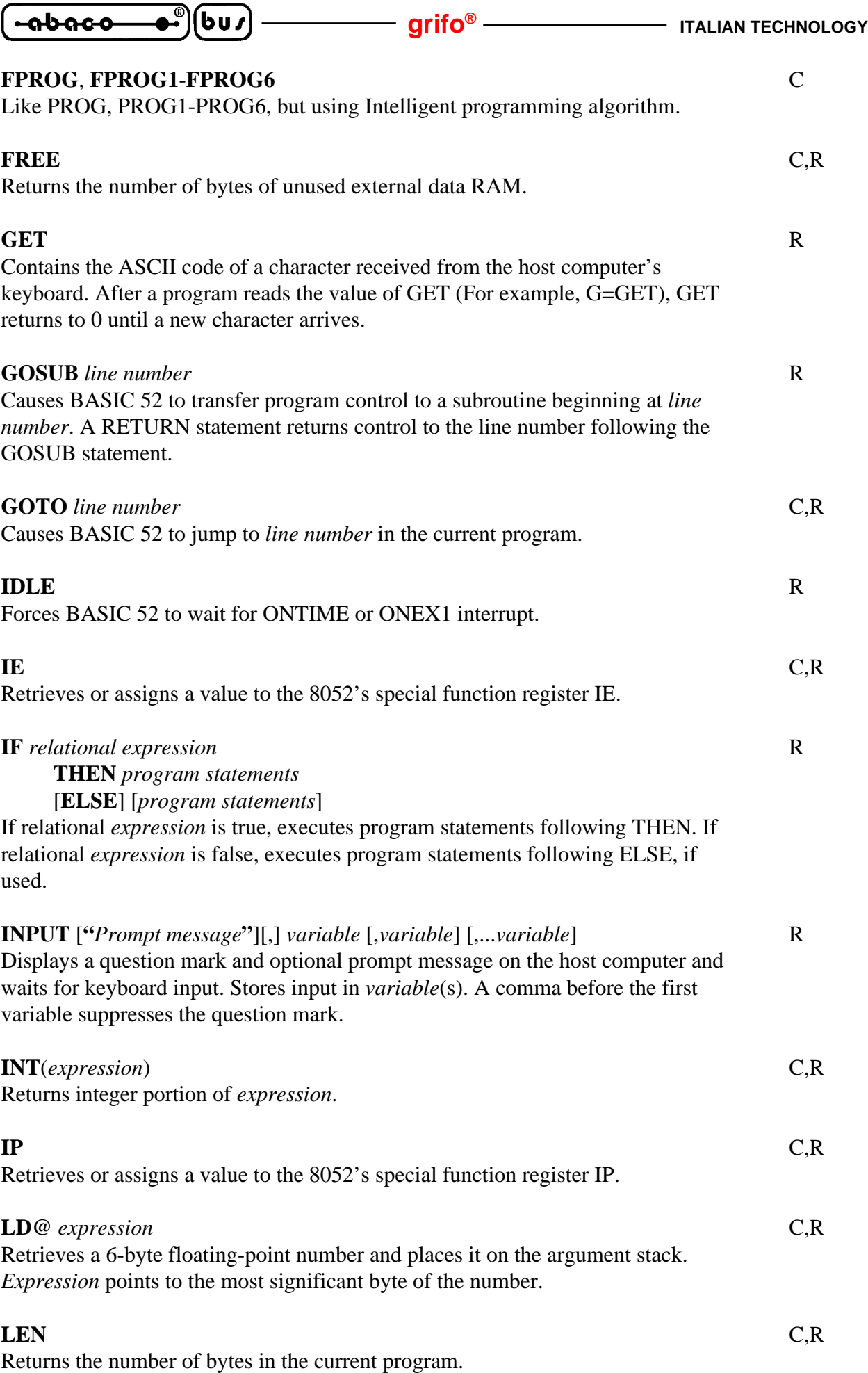

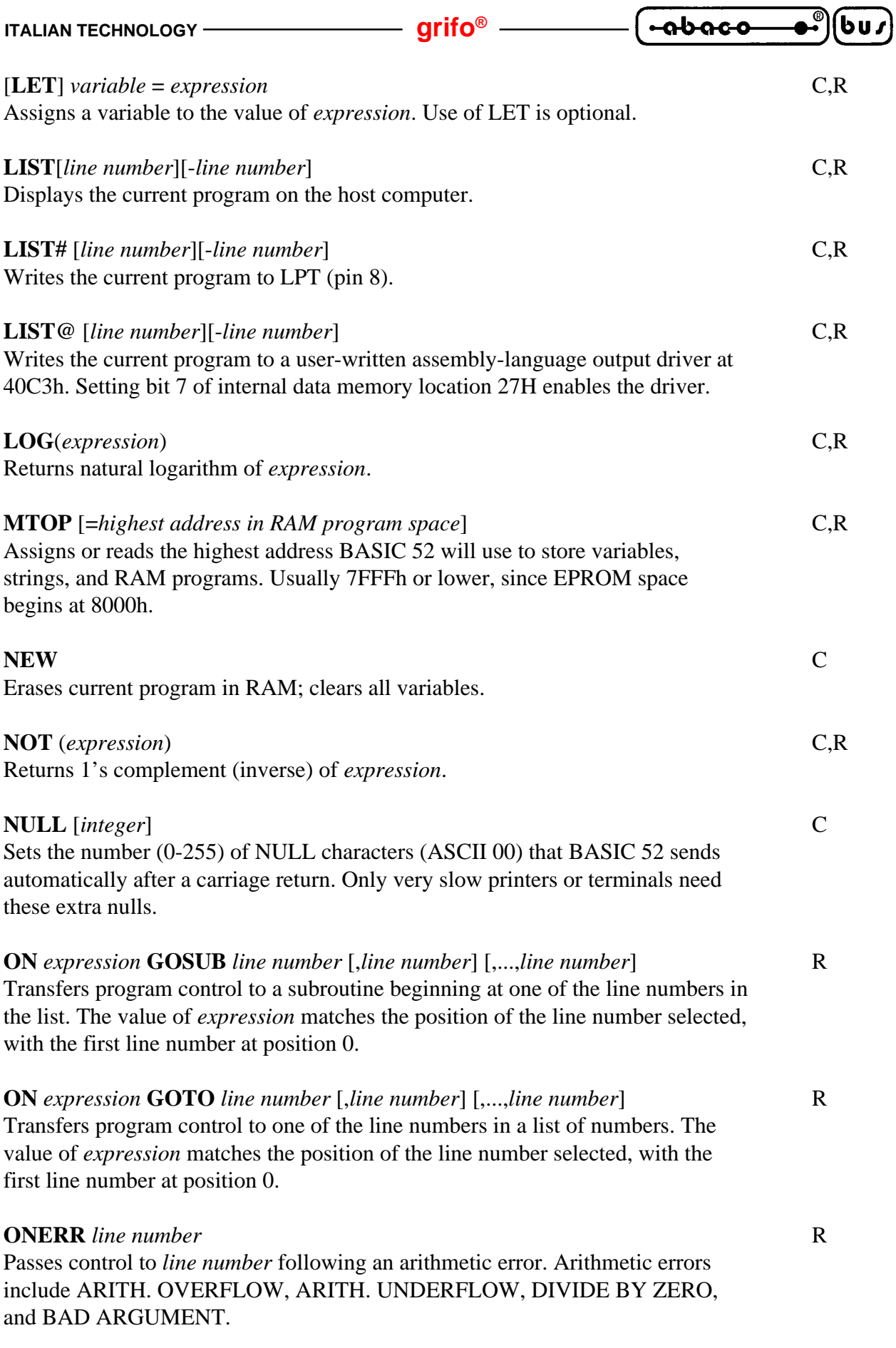

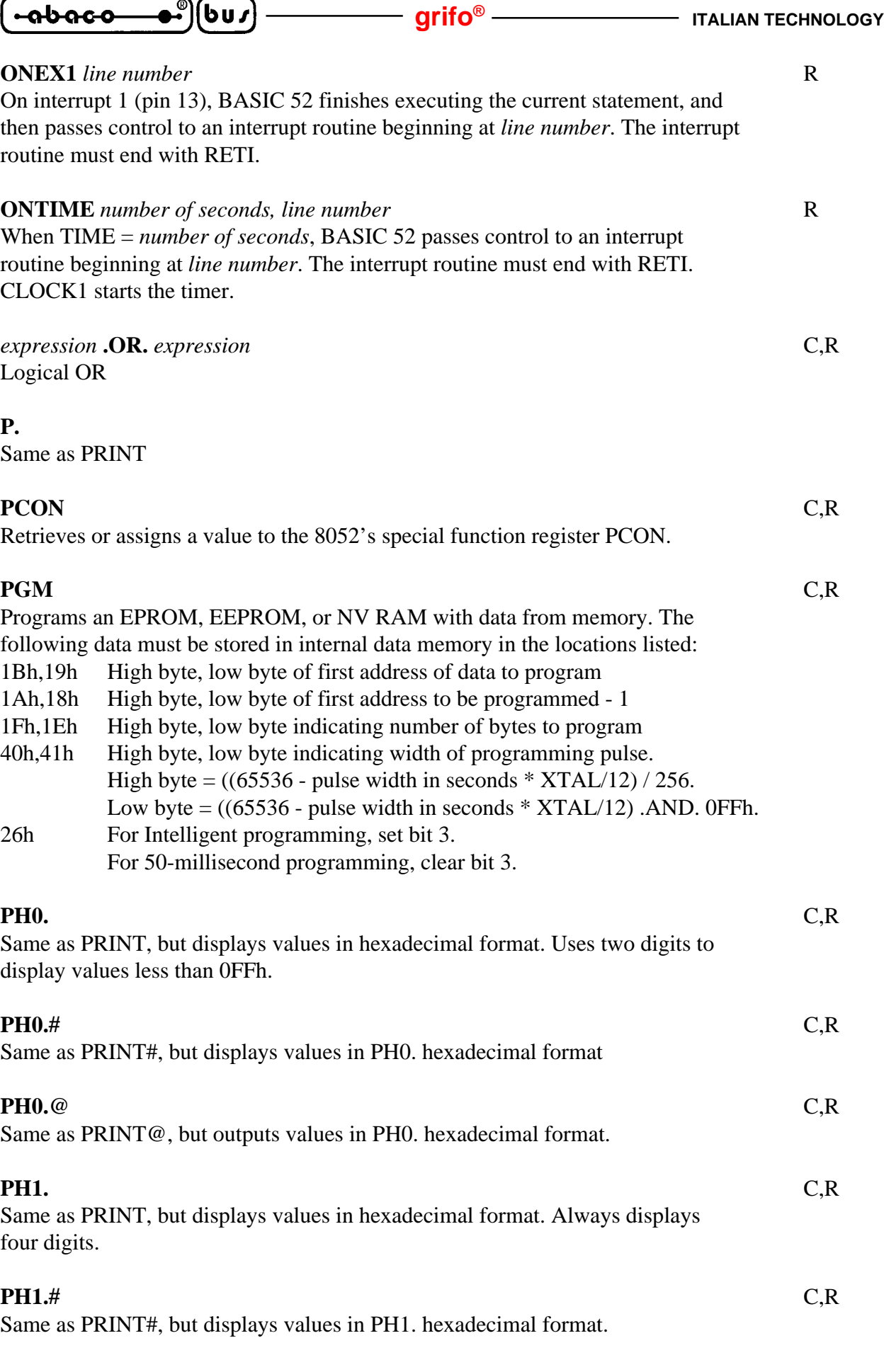

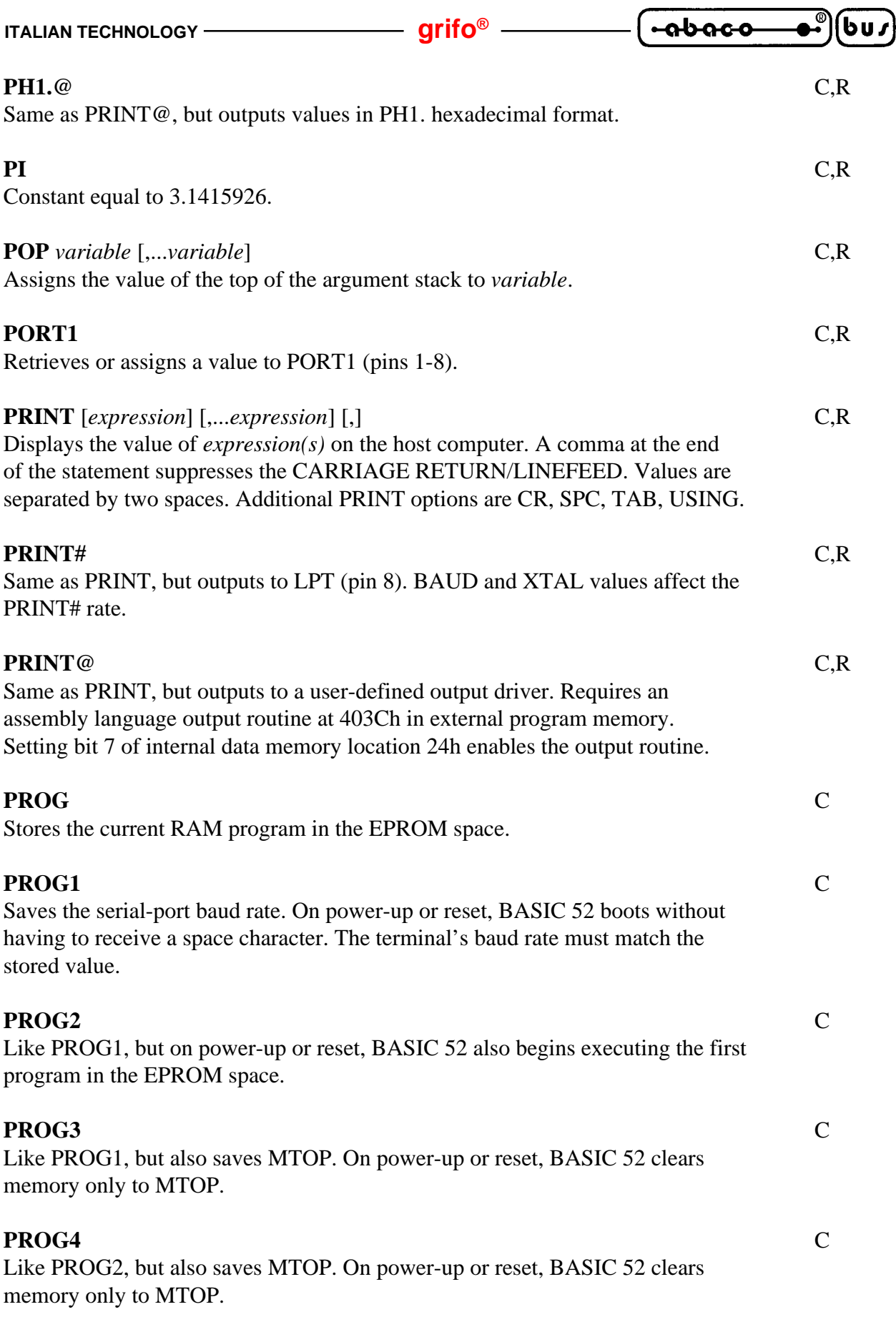

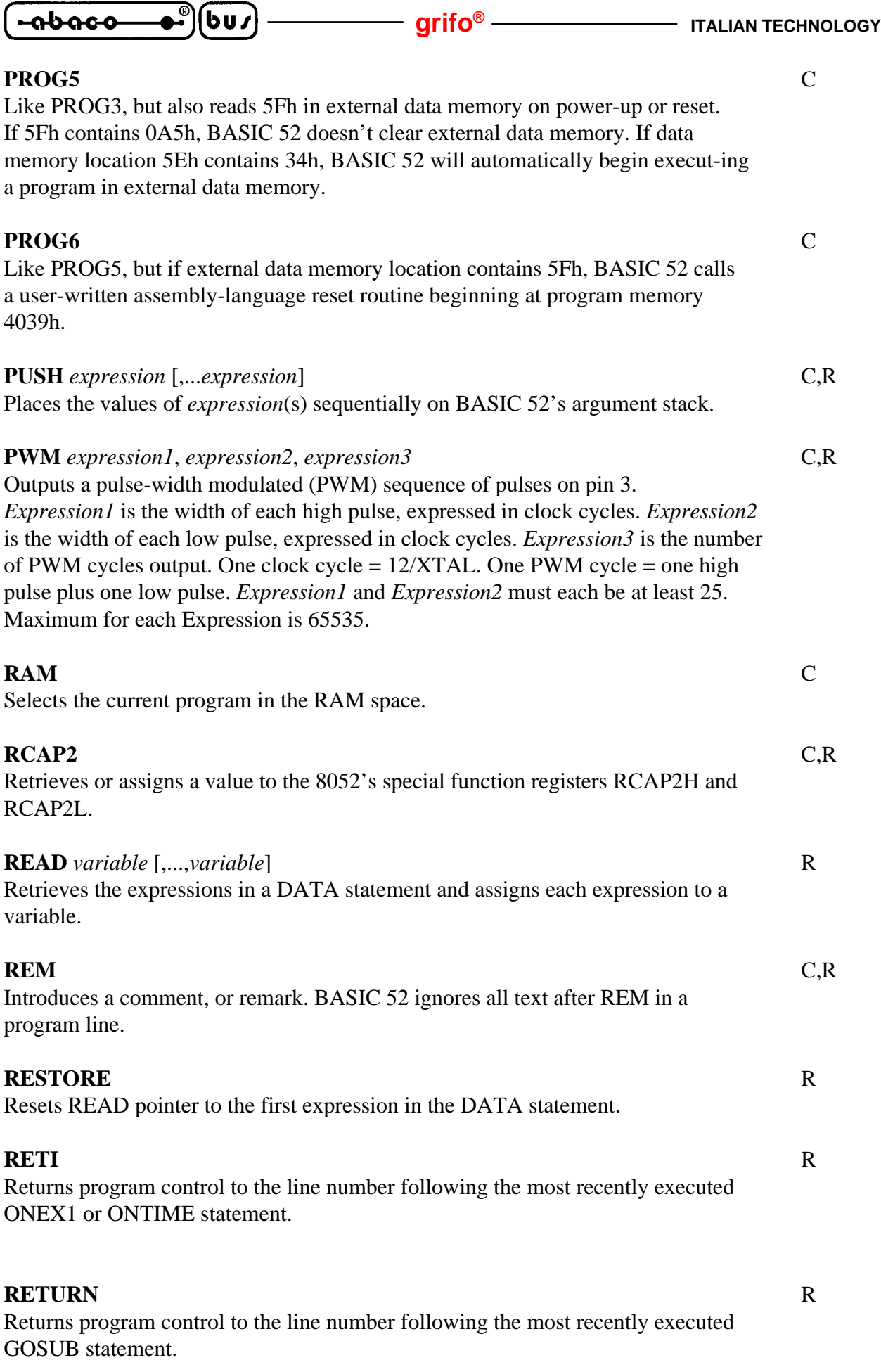

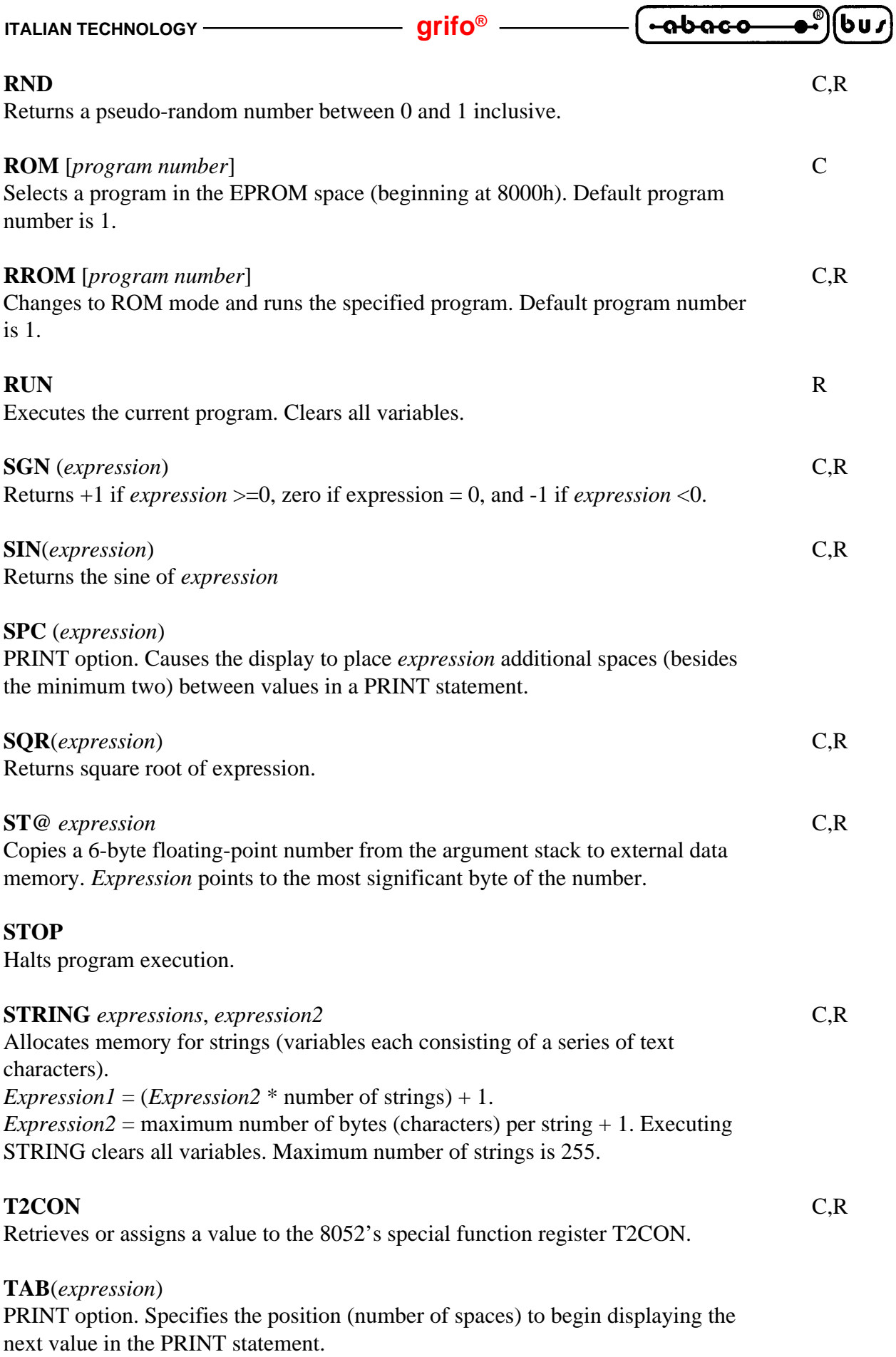

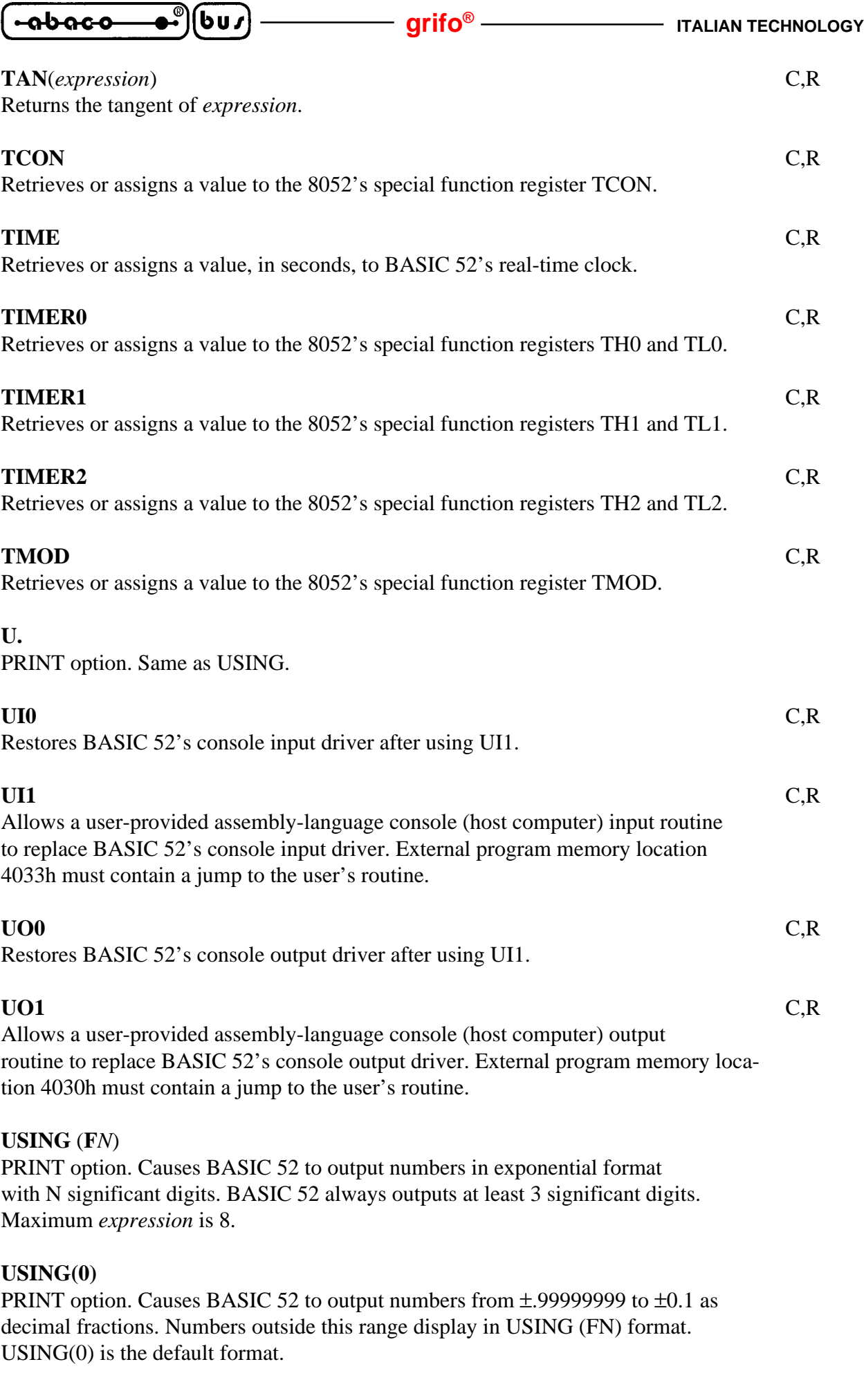

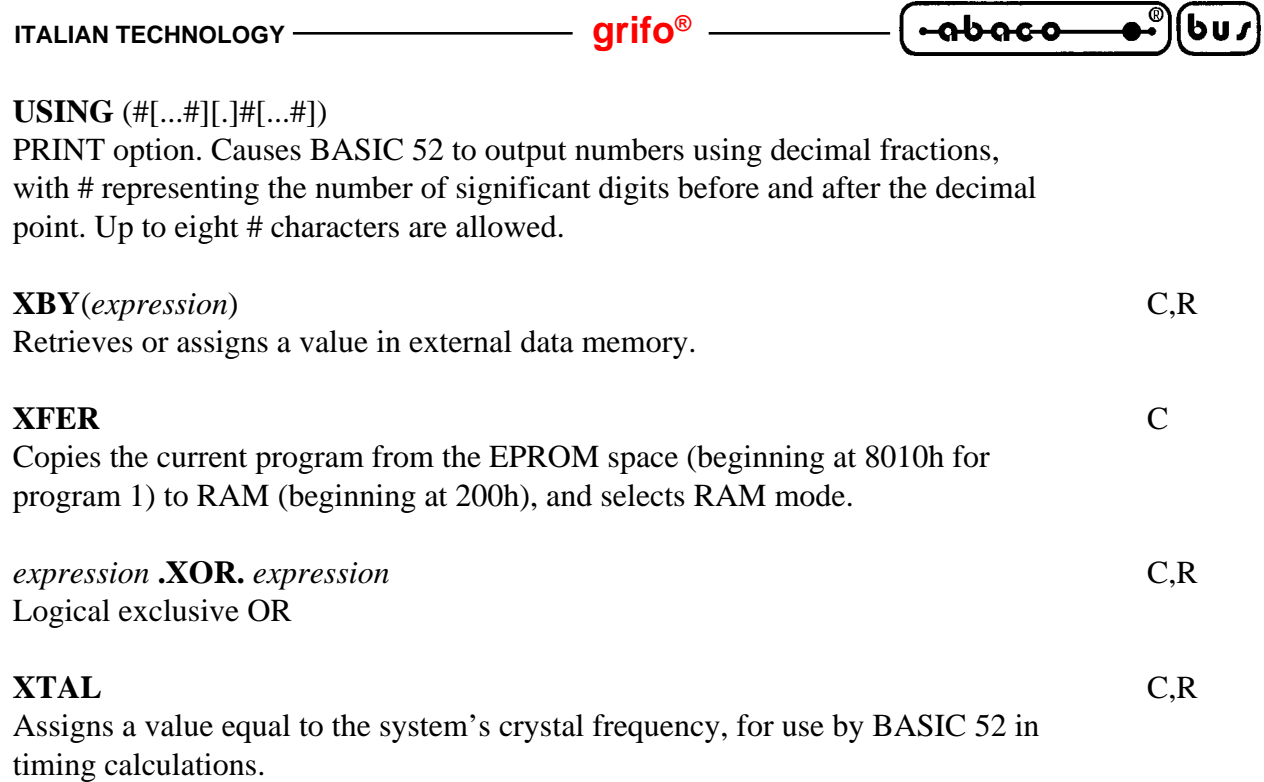

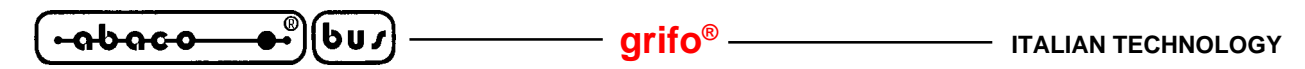

#### **BASIC 52 MODIFICATIONS FOR GRIFO®'S CARDS**

Here follows a brief description of MCS BASIC 52 variation=**BASIC xxx**, performed by **grifo®** to satisfy all user's requests.

#### **REMOVED COMMANDS, INSTRUCTIONS, OPERATORS**

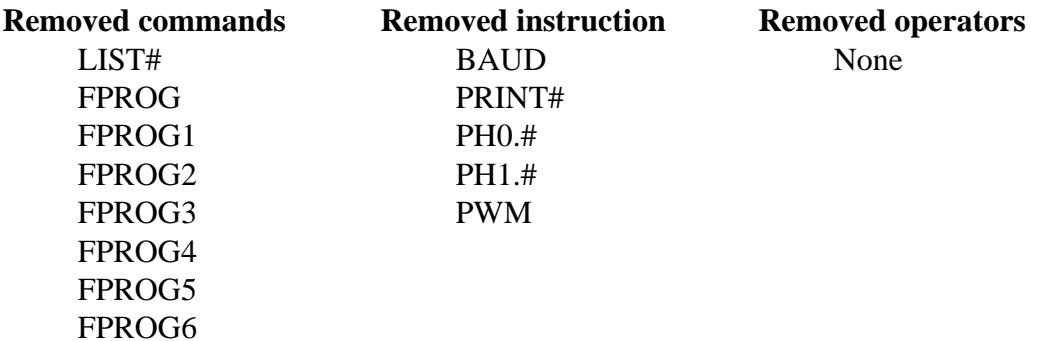

#### **ADDED COMMANDS**

**ERASE** -> Deletes EEPROM content removing all the application program saved in with command PROG,PROG1,...PROG6.

#### **ADDED OPERATORS**

None.

#### **ADDED INSTRUCTIONS**

Here a summary of the differences between original MCS BASIC 52 and BASIC for GRIFO's cards. This additions are really interesting to manage on board hardware resources with high level intrunctions. With these instructions the development of the application program is really faster and easier, even for first time users.

**ITALIAN TECHNOLOGY -**

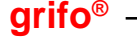

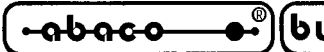

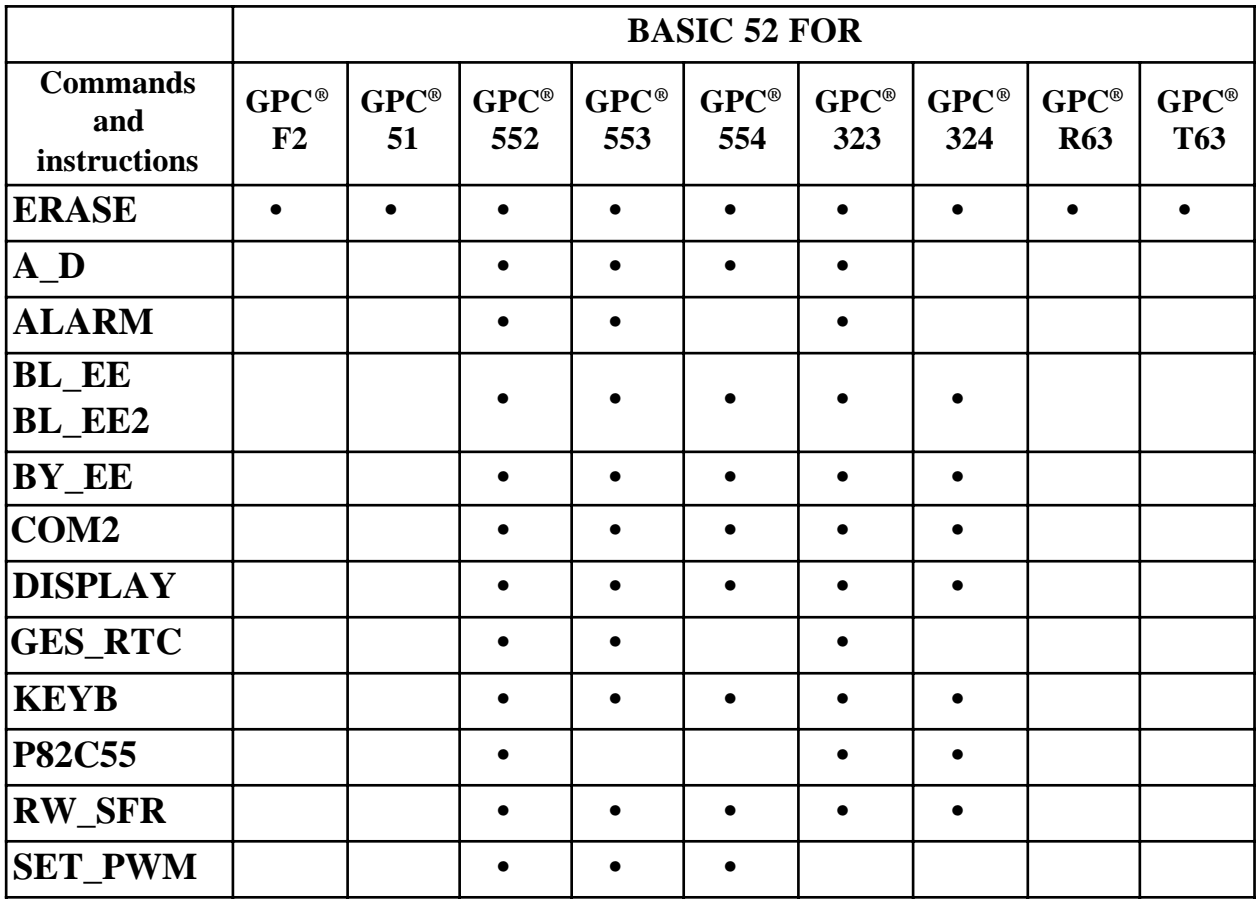

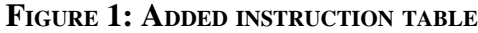

#### **SECOND SERIAL MANAGEMENT (SOFTWARE SERIAL LINE)**

#### **COM2** (expression)

This procedure manages all the operation on the software serial line. for the trasmission on this line the user must use the PRINT@... instruction, while for the reception, there is a buffer allocated in EXTERNAL RAM. If the software serial line management is active, the user can't use the TIMER 0 instruction because this timer is used as baud rate generator.

(expression)  $\longrightarrow$  0 = It disables the software serial line

 $1 =$  It disables the software serial line at 1200 BAUD

 $2 =$  It disables the software serial line at 2400 BAUD

 $3 =$  It disables the software serial line at 4800 BAUD

 $4 =$  It reads the characters number already saved in the reception buffer

 $5 =$  It resets the reception buffer

#### **A/D CONVERTER MANAGEMENT**

#### **A\_D** (*expression*)

It performs an A/D conversion of an analog input.The conversion is made on the request channel and the result is returned to the main program.

(expression)  $\rightarrow$  Channel number (0 to 7)

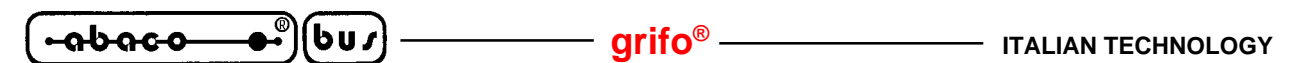

#### **REAL TIME CLOCK INTERRUPT MANAGEMENT**

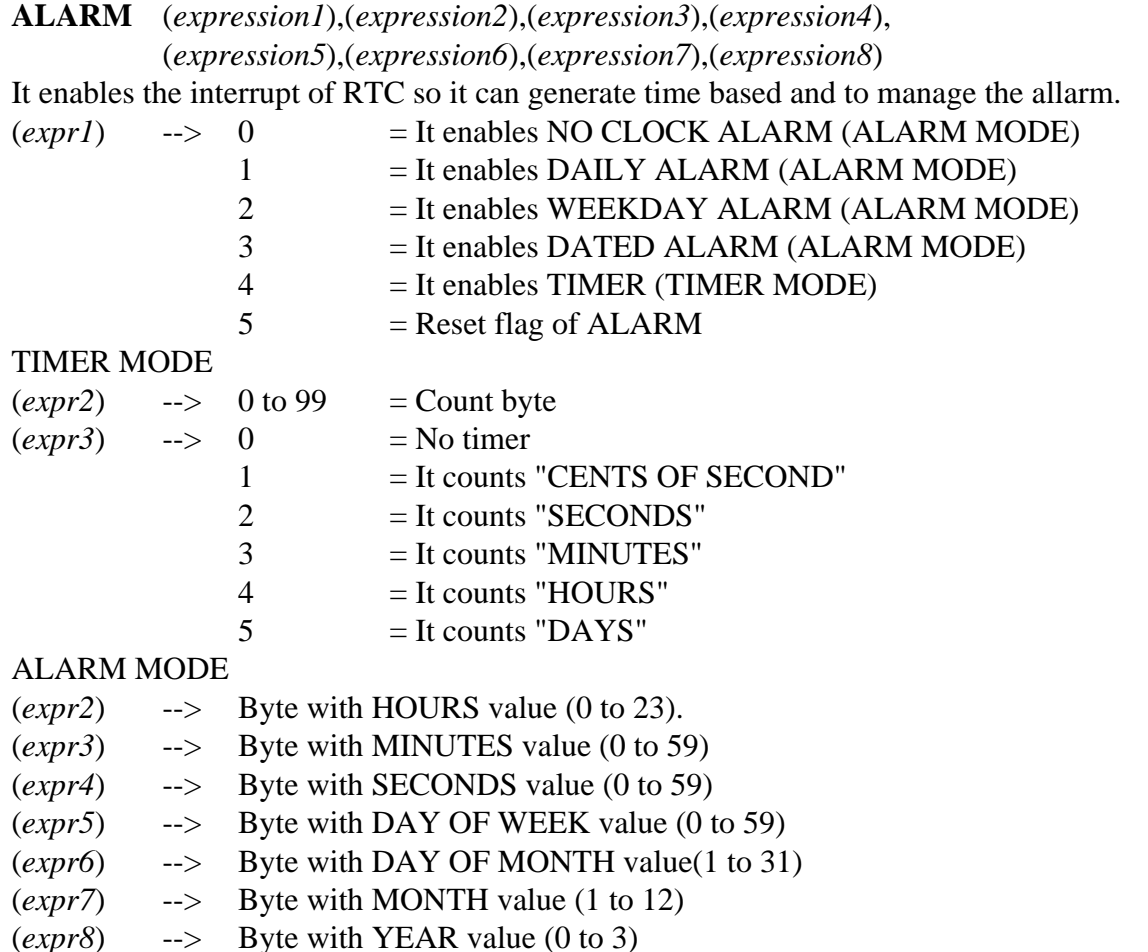

#### **BLOCK READ/WRITE ON SERIAL EEPROM AND RAM RTC**

#### **BL\_EE** (*expression1*),(*expression2*),(*expression3*)

It performs a data block read or write operation at a specified address, on serial EEPROM.The W/R data buffer is located in EXTERNAL RAM address.

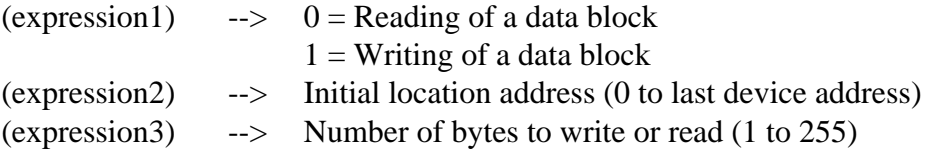

#### **BYTE READ/WRITE ON SERIAL EEPROM AND RAM RTC**

#### **BY EE** (expression1),(expression2),(expression3)

It performs a byte read or write operation at a specified address, on serial EEPROM.The user must remember that in read procedure the (*expression3*) parameter must be given even if it has no meaning.

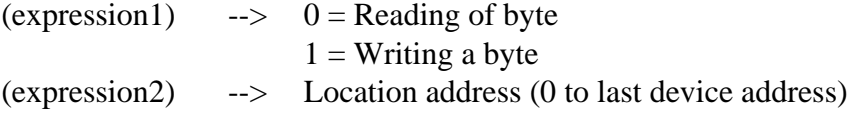

(expression3)  $\rightarrow$  Byte to write (0 to 255)

#### **OPERATOR KEYBOARD MANAGEMENT**

#### **KEYB** (*expression*)

It enables or disables the matrix keyboard scanning and reads the possible key pressed code. This procedure can start or stop a periodic keyboard scanning, with a debouncing on the pressed key, or it can return the pressed key code (0 if no key is pressed) through the stack.

(*expression*) --> 0 = Keyboard scanning OFF.

- $1 =$  Keyboard scanning ON.
- $2 =$  Return the pressed key code (0 if no key is pressed) through the stack.The keyboard scanning is enabled if it was OFF.

 $-abaco$ 

#### **OPERATOR DISPLAY SELECTION AND INITIALIZATION**

#### **DISPLAY** (*expression*)

It inizializes the selected display.Remember that the user must call this new instruction before using the output ridirection (UO1) instruction.

 $(expression)$  -->  $0 = FUTABA 20x2$ 

 $1 = FUTABA 40x1$  $2 =$ FUTABA  $40x2$  $3 =$ FUTABA 40x4  $4 = LCD 20x2$  $5 = LCD 20x4$  $6 = LCD 40x2$  $7 = LCD 40x4$ 

#### **82C55 INITIALIZATION FOR CONSOLE REDIRECTION MANAGEMENT**

**P8255** (*expression*)

It initializes PPI 82c55 so it can manage a user pannell. It is necessary to call it only once before to use the other user pannell instruction (KEYB,DISPLAY,UO1).

(expression)  $\rightarrow$  0 = PORT in INPUT  $1 = PORT$  in OUTPUT

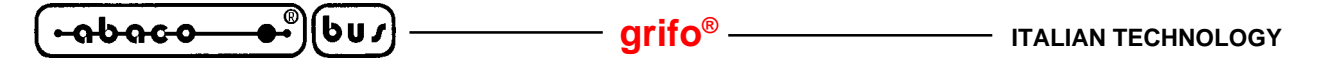

#### **SFR (SPECIAL FUNCTION REGISTER) READ/WRITE**

#### **RW\_SFR** (*expression1*),(*expression2*),(*expression3*)

It performs a special function register (SFR) read or write operations.

The user must remember that in "read procedure" the (*expression3*) parameter must be given even if it has no meaning. The SFR identification byte is a numeric code, with the following meaning:

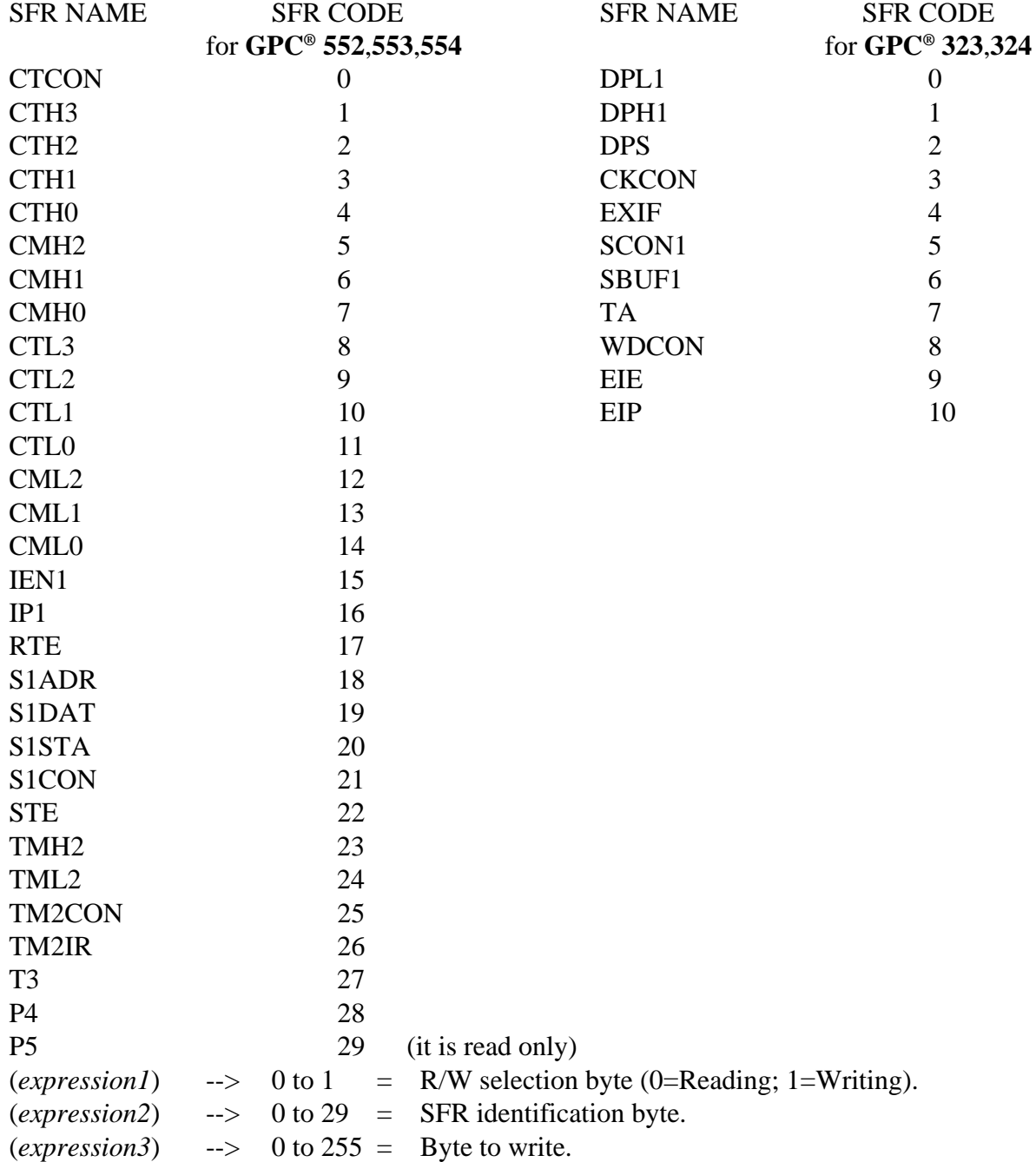

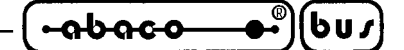

#### **REAL TIME CLOCK MANAGEMENT**

**GES\_RTC** (*expression1*),(*expression2*),(*expression3*),(*expression4*),

(*expression5*),(*expression6*),(*expression7*),(*expression8*)

It initializes the RTC or return date or its time .The user must remember that in read procedure all parameters must be given even if they have no meaning.

 $(exp1)$  -->  $0 =$  Readinf of HOUR, MINUTE, SECOND.

 $-$  1 = Reading of DAY of WEEK, DAY, MONTH, YEAR.

- $\Rightarrow$  2 = It inizializes of the RTC.
- (*expr2*) --> Byte to write hours (0 to 23)
- (*expr3*) --> Byte to write minutes (0 to 59)
- (*expr4*) --> Byte to write seconds (0 to 59)
- (*expr5*) --> Byte to write the day of week (0 to 6)
- (*expr6*) --> Byte to write the day of month (1 to 31)
- (*expr7*) --> Byte to write month (1 to 12)
- (*expr8*) --> Byte to write year (0 to 3)

#### **PWM LINES MANAGEMENT**

**SET\_PWM** (*expression1*),(*expression2*),(*expression3*)

It generates PWM signals on CPU line.

(*expression1*) --> PWM line selection

(*expression2*) --> Frequency

(*expression3*) --> Duty\_Cycle (0 to 100%)

If (*expression2*) and (*expression3*) are both set to 0 the PWM line is set and maintened at "0" logic value.

If (*expression2*) and (*expression3*) are both set to 1 the PWM line is set and maintened at "1" logic value.

$$
\left(\begin{array}{cc}\n\text{-abaco} & \bullet \\
\bullet \\
\bullet\n\end{array}\right)\n\left(\begin{array}{c}\n\text{bu}\n\end{array}\right)\n\longrightarrow\n\qquad\n\text{grifo}^{\otimes}
$$

 $\blacktriangleright^\circ$ (bu) **-abaco** 

**APPENDIX A: OPERATOR INTERFACE ELECTRIC DIAGRAM**

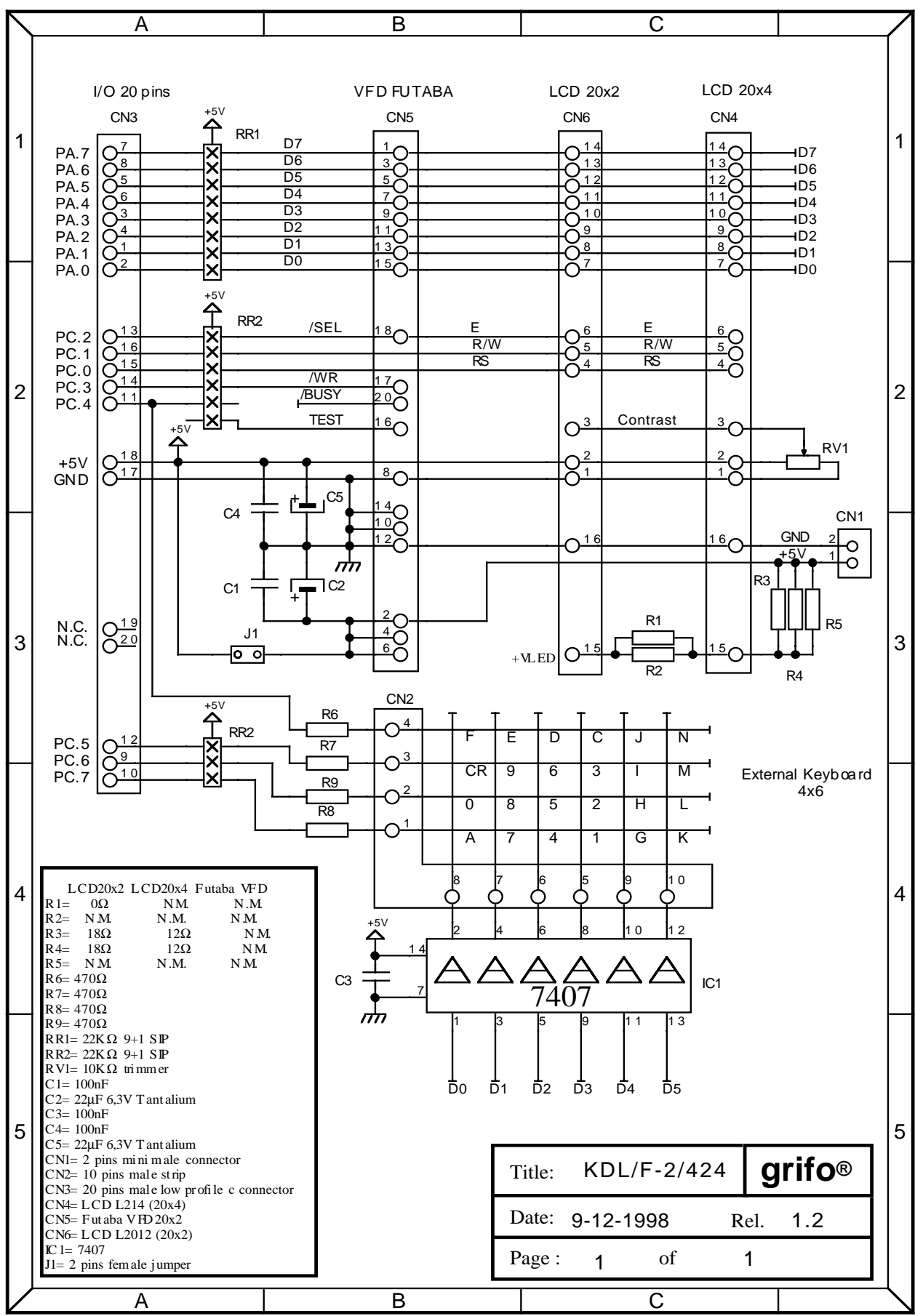

**FIGURE A-1: KDX X24 ELECTRIC DIAGRAM**

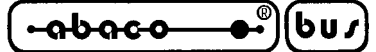

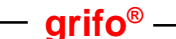

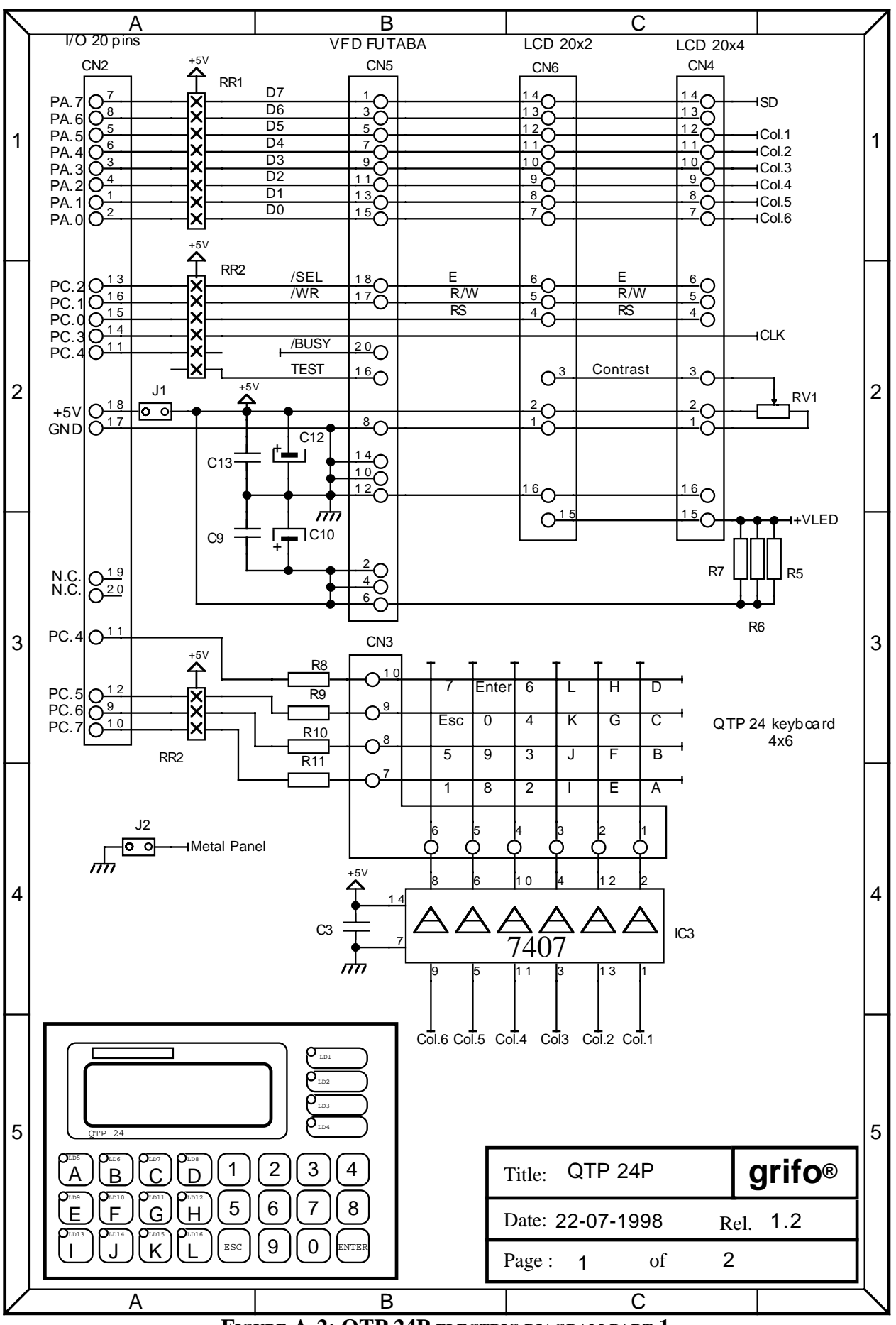

**FIGURE A-2: QTP 24P ELECTRIC DIAGRAM PART 1**

*Page A-2 Basic 52-Basic xxx Rel.3.00*

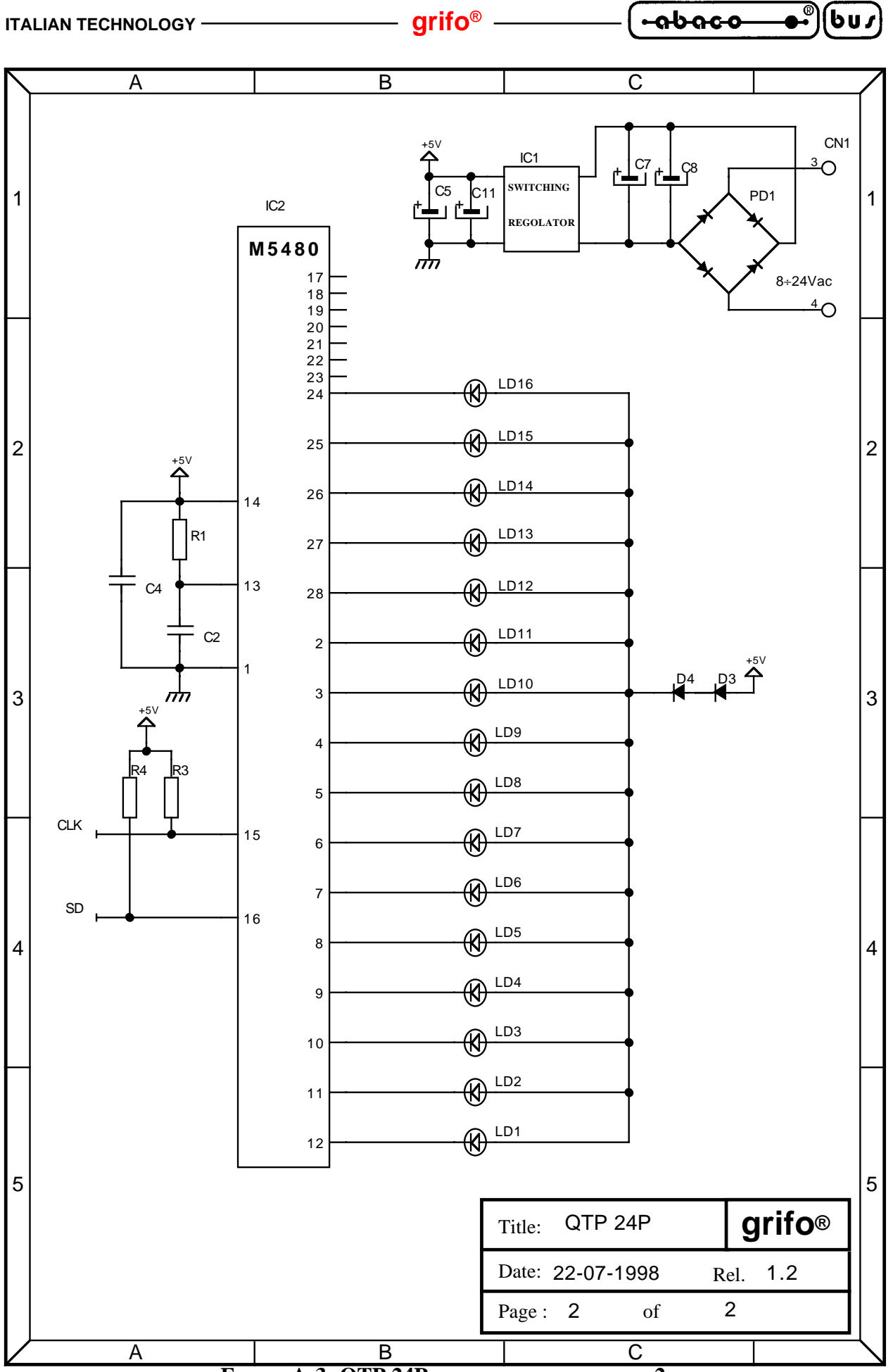

**FIGURE A-3: QTP 24P ELECTRIC DIAGRAM PART 2**

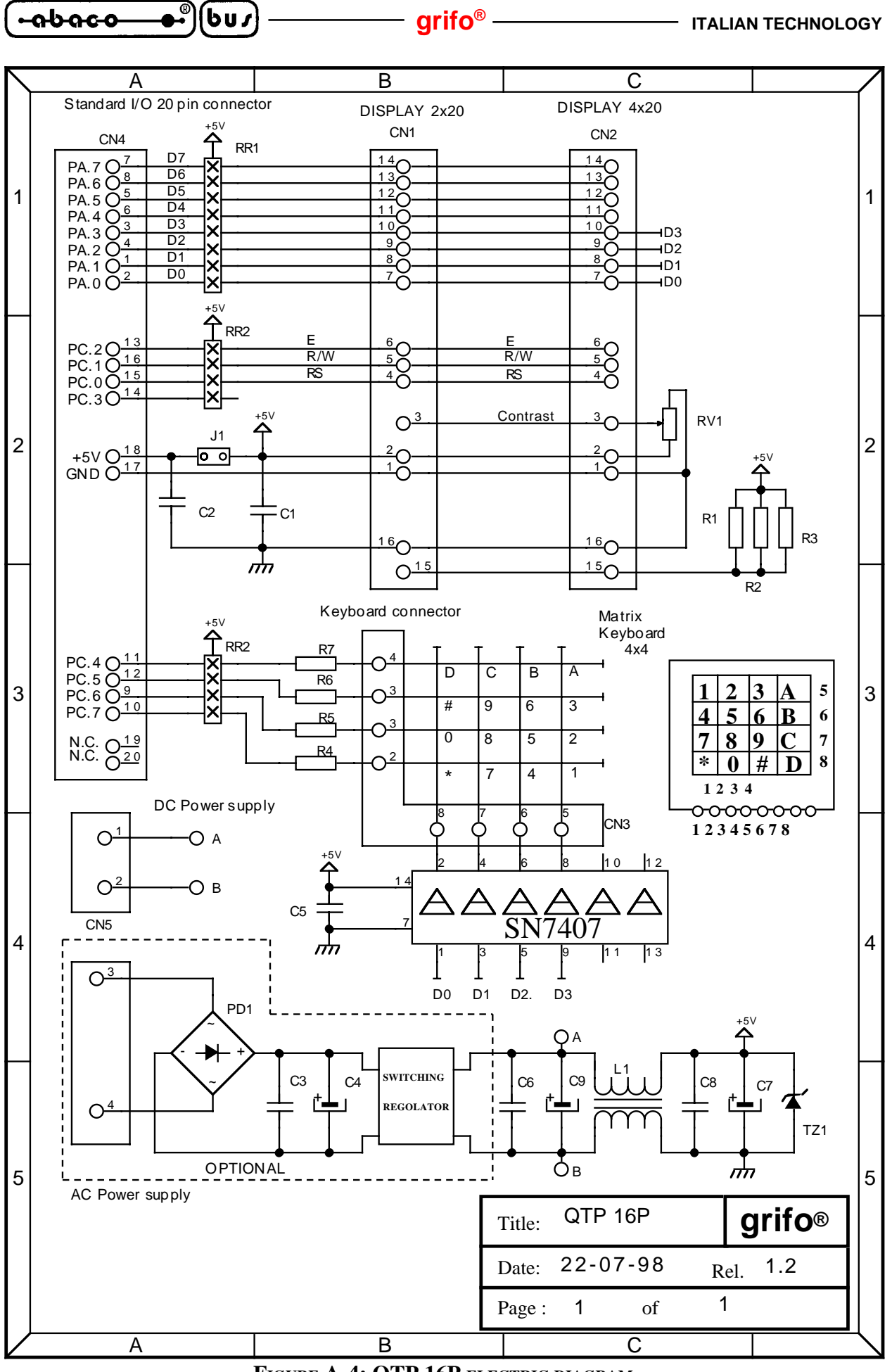

**FIGURE A-4: QTP 16P ELECTRIC DIAGRAM**

*Page A-4* **Basic 52-Basic xxx Rel.3.00** 

**ITALIAN TECHNOLOGY** *CONSTRUMENT CONSTRUMENT CONSTRUMENT* 

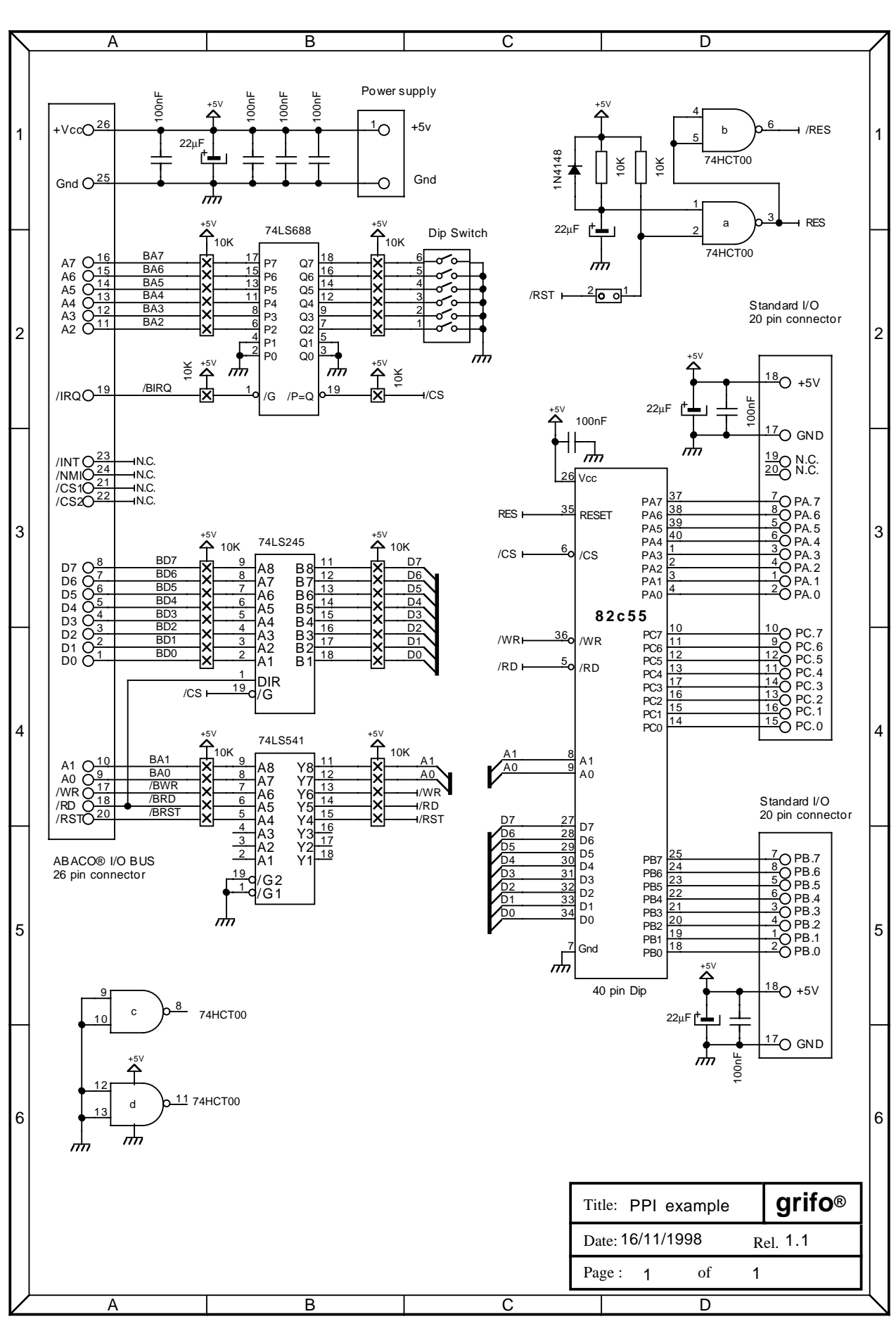

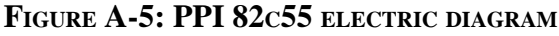

 $\blacksquare$ 

∫bu∫

<u>-abaco</u>

$$
\left(\begin{array}{cc}\n\text{-abaco} & \bullet \\
\bullet \\
\bullet\n\end{array}\right)\n\left(\begin{array}{c}\n\text{bu}\n\end{array}\right)\n\longrightarrow\n\qquad\n\text{grifo}^{\otimes}
$$